## Examity-Different Window of Time (Examity-Different Window of Time (Scheduling Exception)Exception)

There are times when you want to make the test available to one or more students during a different window of time from the original Available From and Available Until dates. Examity calls these Scheduling Exceptions.

First, [setup your Canvas quiz](https://www.usm.edu/online-learning/_files/canvasassignmentcreatedifferentwindowoftime.pdf) by creating a new Assign To box. If your test lives on a publisher's site, you will need to talk with your Rep for instructions.

Next, you will need to make sure the Scheduling Exception is setup on Examity.

- $\triangleright$  Access the Examity Dashboard link under your course Modules.
- $\triangleright$  Click the Exams button at the top, right of the Southern Miss Logo.
- $\triangleright$  In the list of exams, find and click the name of the Exam/Test.
- ➢ Click New Scheduling Exception button

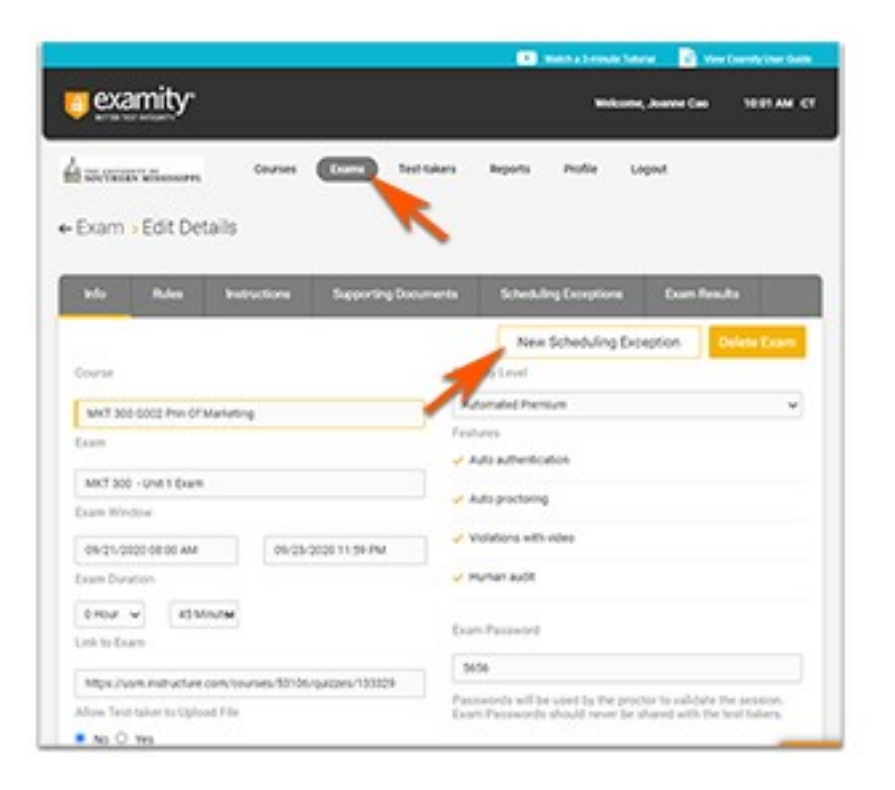

- $\triangleright$  Use the down arrow to find the student's name. You can also begin typing the name.
- $\triangleright$  Click to add the Start and End dates for the specific student.
- ➢ Click the Submit Exception.

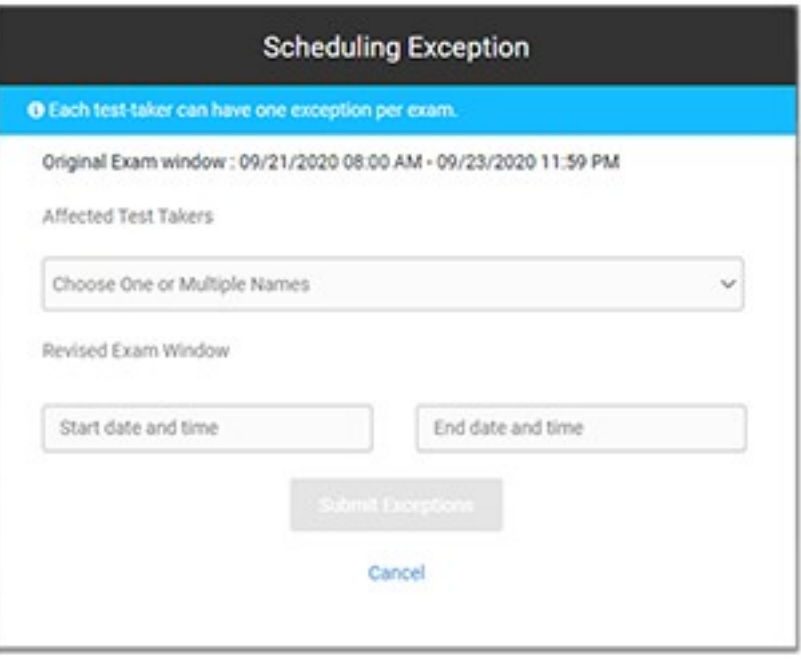